# Q 流量や風量を事前に設定してルート作図したい

# A [HVAC メジャー]パネルからサイズを選択して作図します

配管やダクトなどの作図時に、[HVAC メジャー]パネルを使用して、流量や風量から算出した条件を基にサイズを選択 した場合、パネルに記載の流量や風量をルートに設定できます。

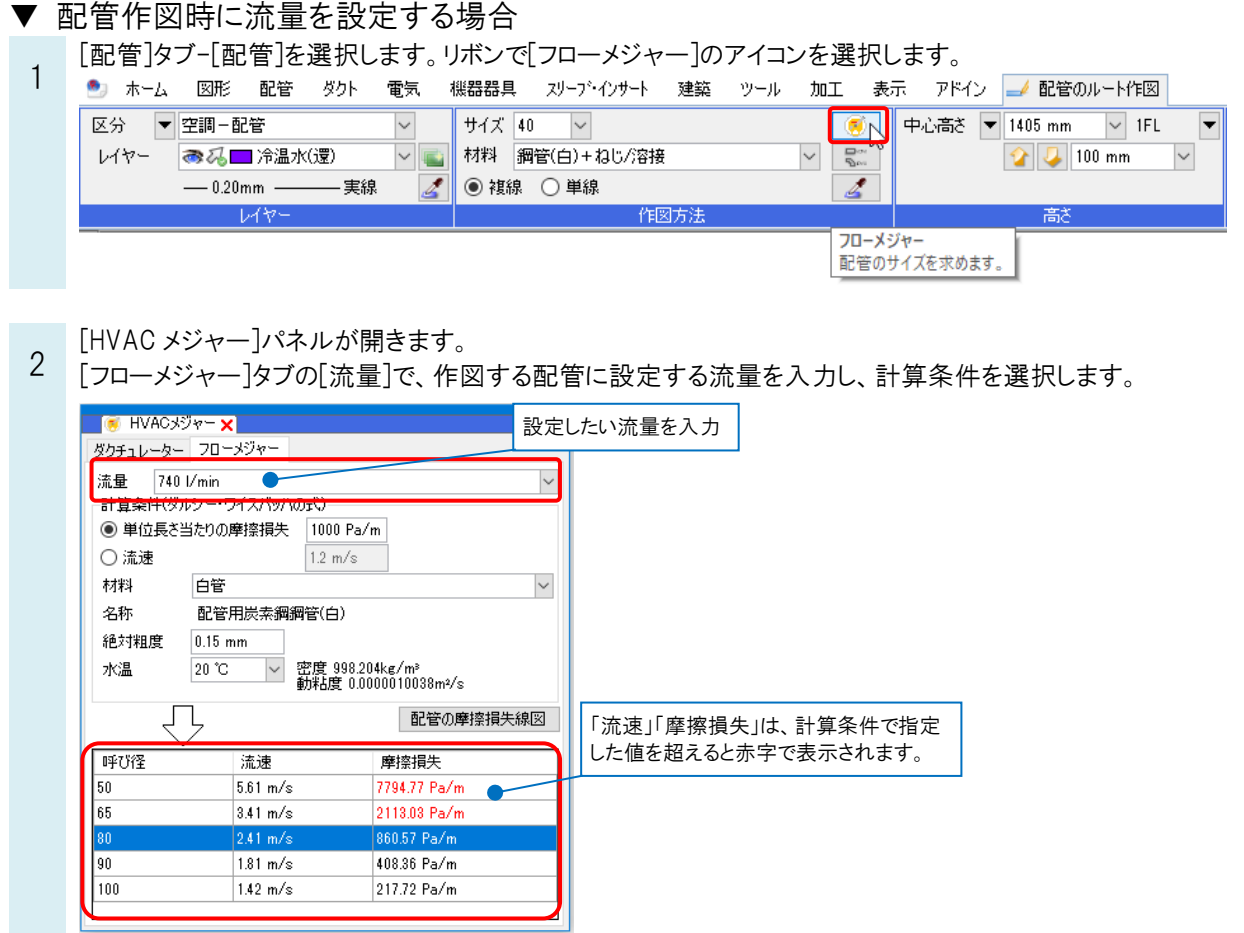

入力した流量と選択した条件を基に算出したサイズと前後2サイズが表示されます。

## ●補足説明

「単位長さ当たりの摩擦損失」

入力した流量と、摩擦損失、選択した材料の絶対粗度、水温を基に配管サイズを求めます。

## 「流速」

入力した流量と流速を基に配管サイズを求めます。

計算条件について詳しくは、テクニカルガイド[「技術計算」](https://www.nyk-systems.co.jp/support/technicalguide)をご参照ください。

フローメジャーで算出されたサイズをクリックして選択します。配管のサイズ欄にサイズが反映されます。 3 <mark>ੂ ਜਾ</mark> ਮਾਮਰਨੇਲੇਅ <mark>ਾ ×</mark> ÿ ダクチュレーター フローメジャー 流量 740 I/min  $\checkmark$ 計算条件(ダルシー・ワイスバッハの式) ● 単位長さ当たりの摩擦損失 1000 Pa/m <sup>膜器器具</sup> スリープ・インサート 建築 ツール 加工 表示 アドイン <mark>■▲配管のルート作図</mark> ○流速  $1.2 \text{ m/s}$ 中心高さ ▼ 1405 mm V IFL サイズ 100 | マ  $\bullet$ ▼ 材料 <mark>鋼管(白)+ねじ/溶接</mark> 材料 白管  $\frac{\partial u}{\partial x}$  $\boxed{2}$   $\boxed{J}$  100 mm  $\backsim$  $\backsim$ 名称 配管用炭素鋼鋼管(白) ◉ 複線 ○ 単線  $\overline{\mathscr{E}}$ 絶対粗度  $0.15$  mm 作図方 密度 998.204kg/m<sup>s</sup><br>動粘度 0.0000010038m<del>?</del>/s 水温 20 °C 配管の摩擦損失線図 呼び径 流速 摩擦損失  $\frac{1}{5.61 \text{ m/s}}$ 50 70*x* 77 Ds 65 3.41 m/s 設定したいサイズをクリック l 80  $2.41 \text{ m/s}$ 860.57 Pazm  $\sqrt{90}$  $181 \text{ m/s}$ 408.36 Pa/m  $\vert$  10  $1.42 \text{ m/s}$ 217.72 Pa/m

パネルを閉じるときは「×」をクリックします。

配管を作図します。作図した配管に[HVAC メジャー]パネルで入力した流量が設定されます。

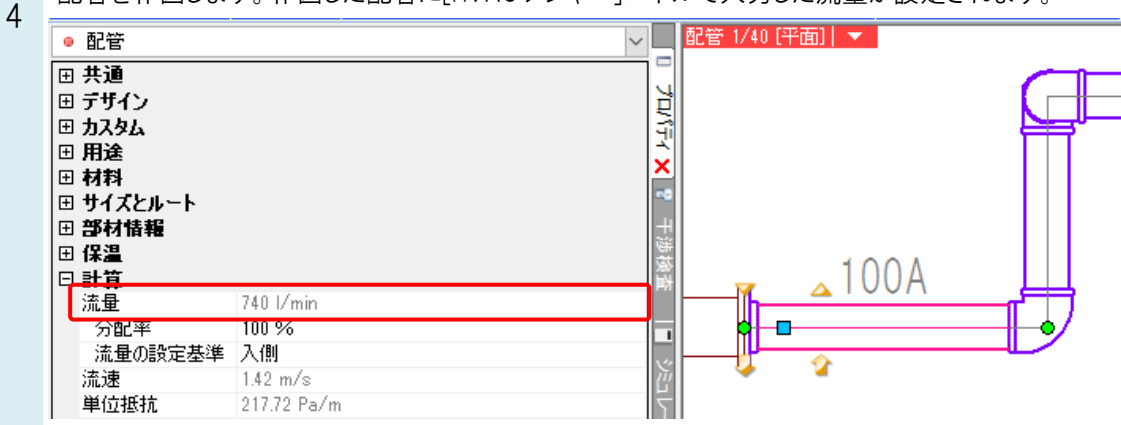

## ▼ ダクト作図時に風量を設定する場合

[ダクト]タブ-[ダクト]を選択します。リボンで[ダクチュレーター]のアイコンを選択します。

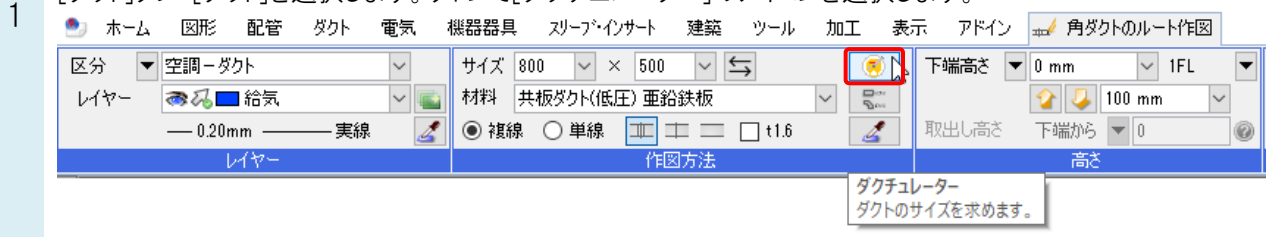

## [HVAC メジャー]パネルが開きます。

2 [ダクチュレーター]タブの[風量]で、作図するダクトに設定する風量を入力し、計算条件を選択します。

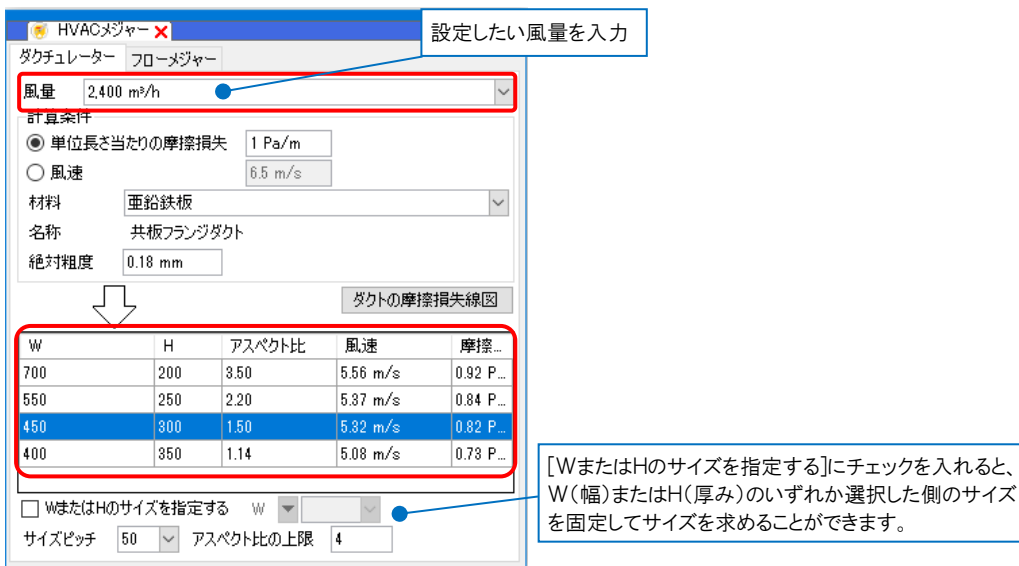

入力した風量と選択した条件を基に、[アスペクト比の上限]を超えないサイズの候補が表示されます。

### ●補足説明

### 「単位長さ当たりの摩擦損失」

入力した風量と、摩擦損失、選択した材料の絶対粗度を基にダクトサイズを求めます。

「風速」

入力した風量と風速を基にダクトサイズを求めます。 ※[設定]-[一般]タブ-[配管・ダクト・電気共通]の[技術計算]で、風速の計算式で円形ダクトにサイズ換算した値を 使用する、しないの選択ができます。

### 計算条件について詳しくは、テクニカルガイド[「技術計算」](https://www.nyk-systems.co.jp/support/technicalguide)をご参照ください。

3 ダクチュレーターで算出されたサイズをクリックして選択します。ダクトのサイズ欄にサイズが反映されます。

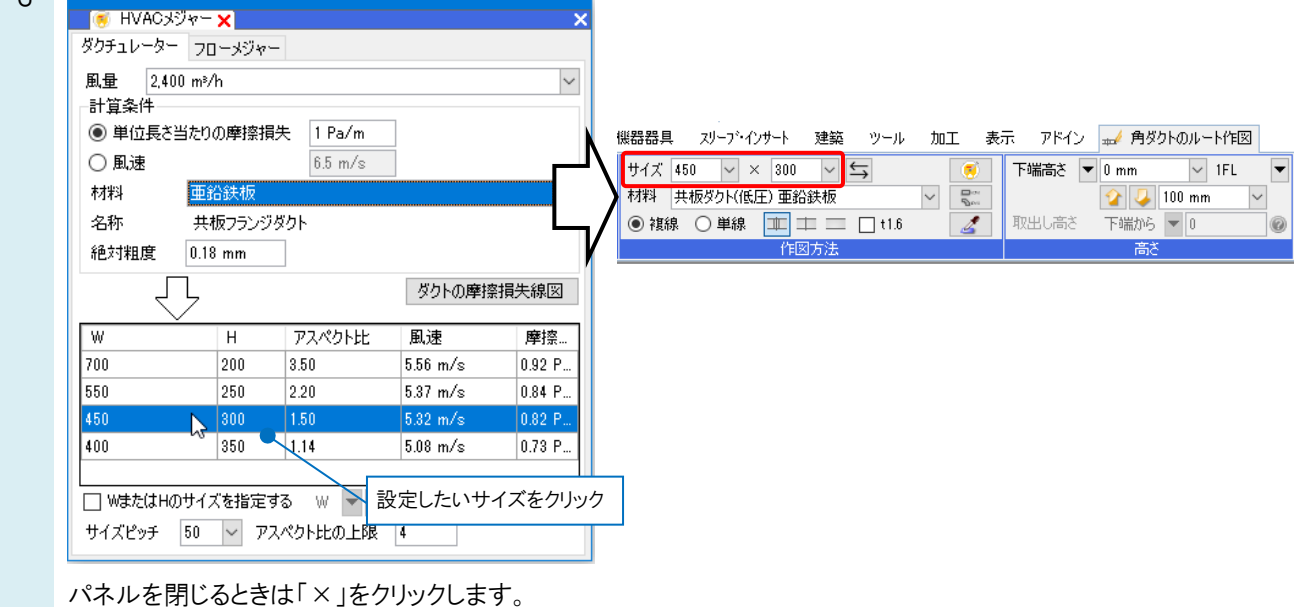

4 ダクトを作図します。作図したダクトに[HVAC メジャー]パネルで入力した風量が設定されます。

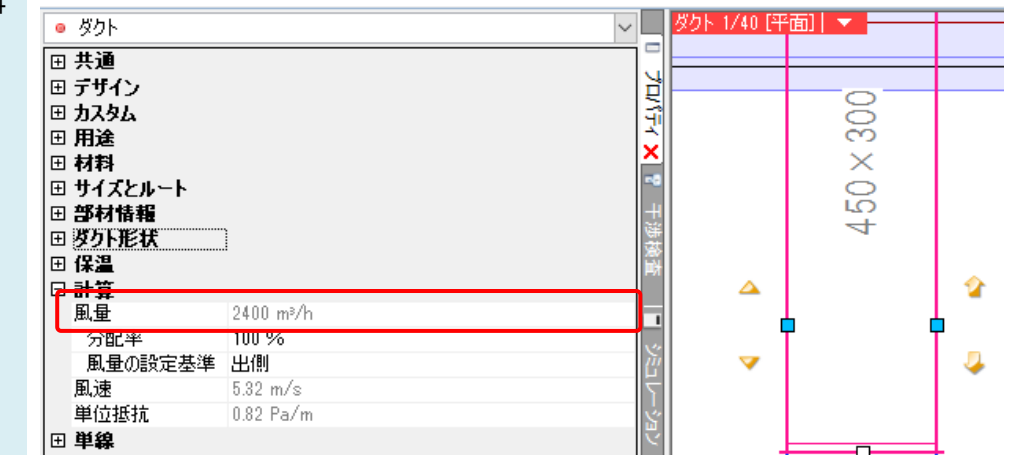

### ●補足説明

[HVAC メジャー]でサイズを設定後、リボンからサイズを変更すると流量/風量は解除されます。

## ●補足説明

[配管]/[ダクト]タブの[フローメジャー]/[ダクチュレーター]からも[HVAC メジャー]パネルを開くことができます。

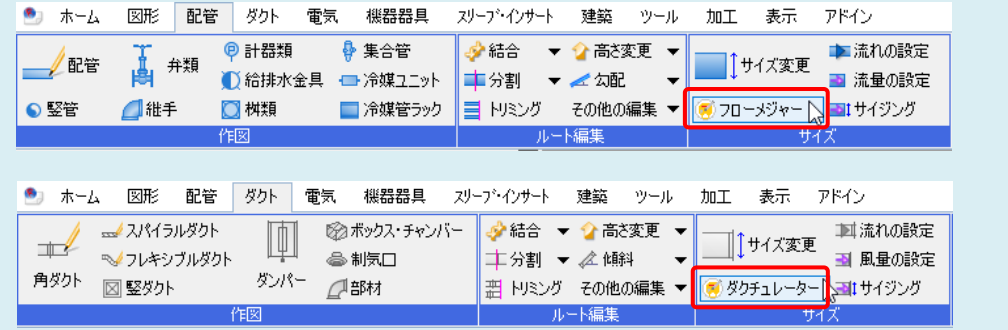

# ●補足説明

配管/ダクトに接続しているスプリンクラーや制気口にも流量/風量が設定されます。

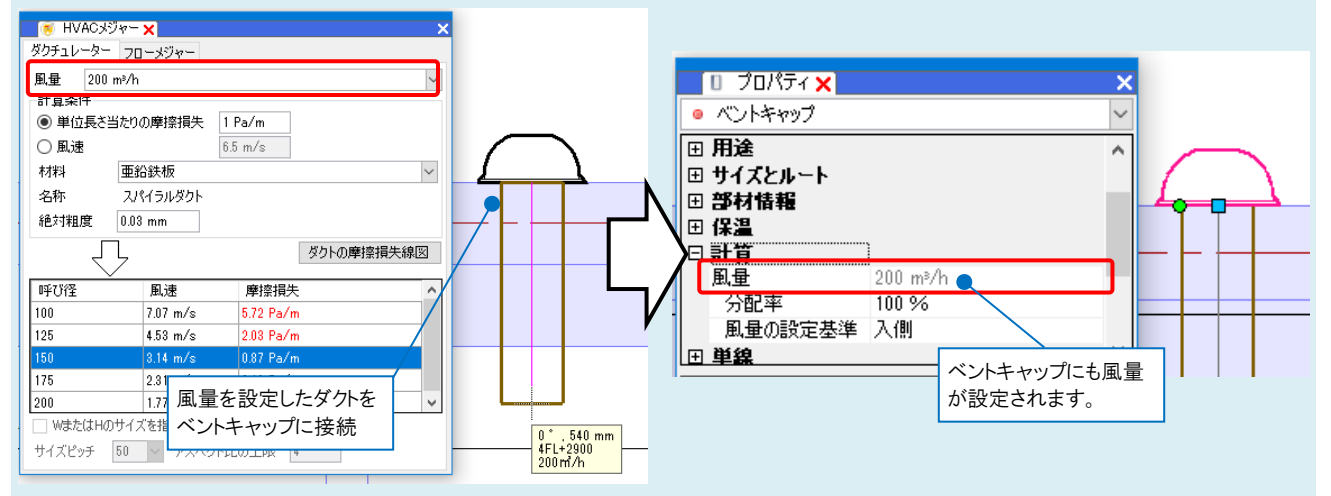